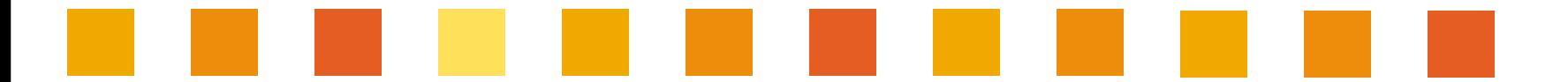

# **Catalogue BVV Trade Fairs Brno**

**User Guide**

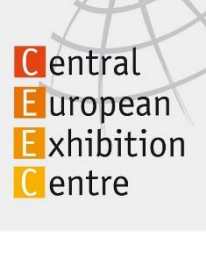

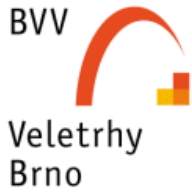

**v.6-2015**

# **Catalogue production process**

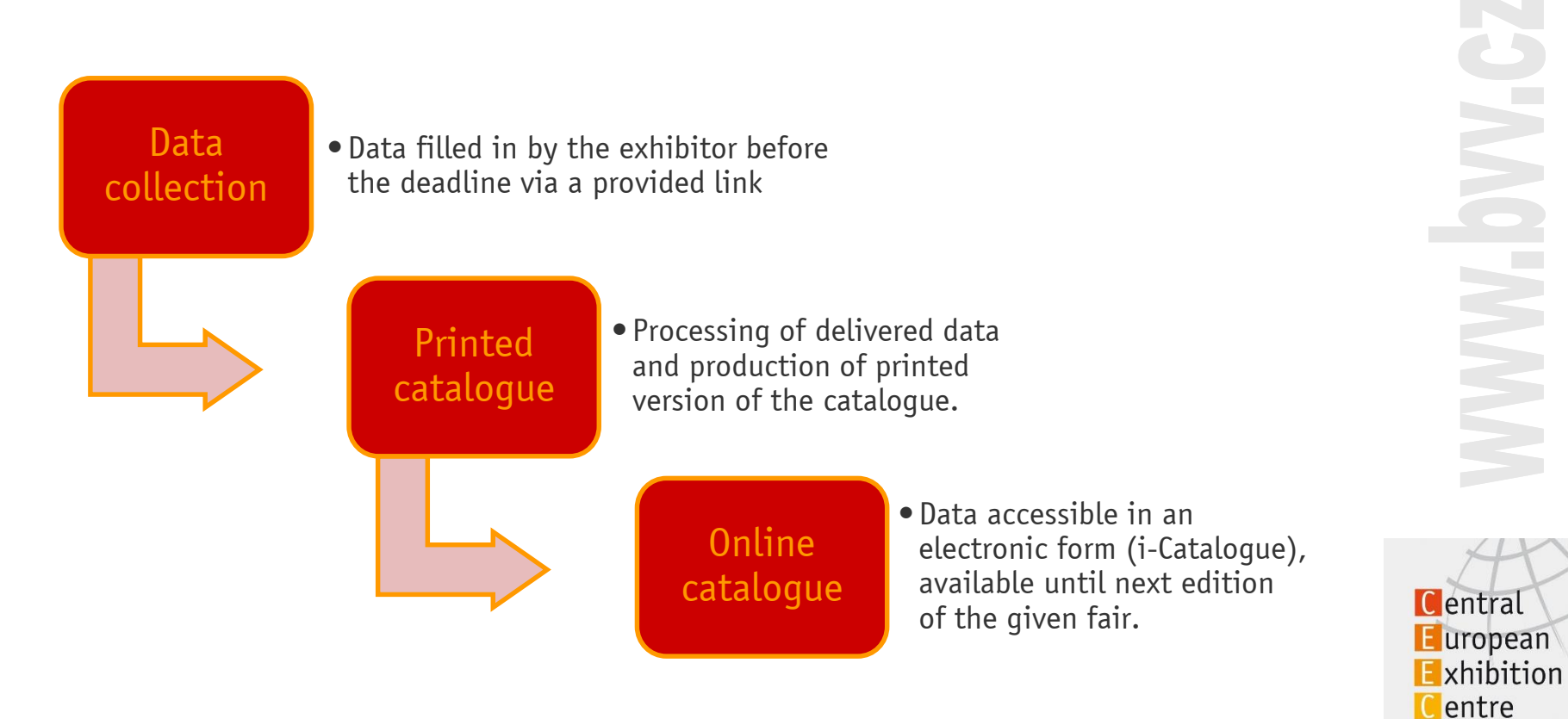

**2**

**BVV** Veletrhy **Brno** 

#### **Printed Catalogue** Basic Information

- $\blacksquare$  Printed catalogue and i-Catalogue are important tools for your participation at the fair
- Your company profile will be presented to the visitors to the fair and those who could not visit, too
- i-Catalogue responsive design enables viewing with all devices, i.e. smart phones, notebooks, iPads)
- $\blacksquare$  For editing of the printed catalogue every exhibitor receives a unique link via email
- **Mandatory information is marked with an asterix**  $(*)$
- **All items are marked with price**
- $\blacksquare$  Items with prices marked in orange colour have been already ordered
- $\blacksquare$  Items with prices in grey colour need to be ordered
- Check all information before you send it off by clicking the ORDER button. After ordering data changing possible only on request

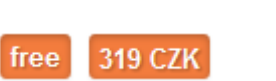

850 CZK

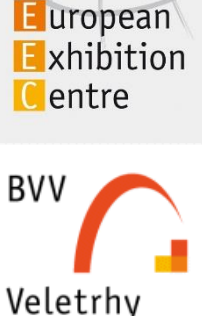

Brno

**C**entral

**i-Catalogue**

**3**

# **Screen Layout**

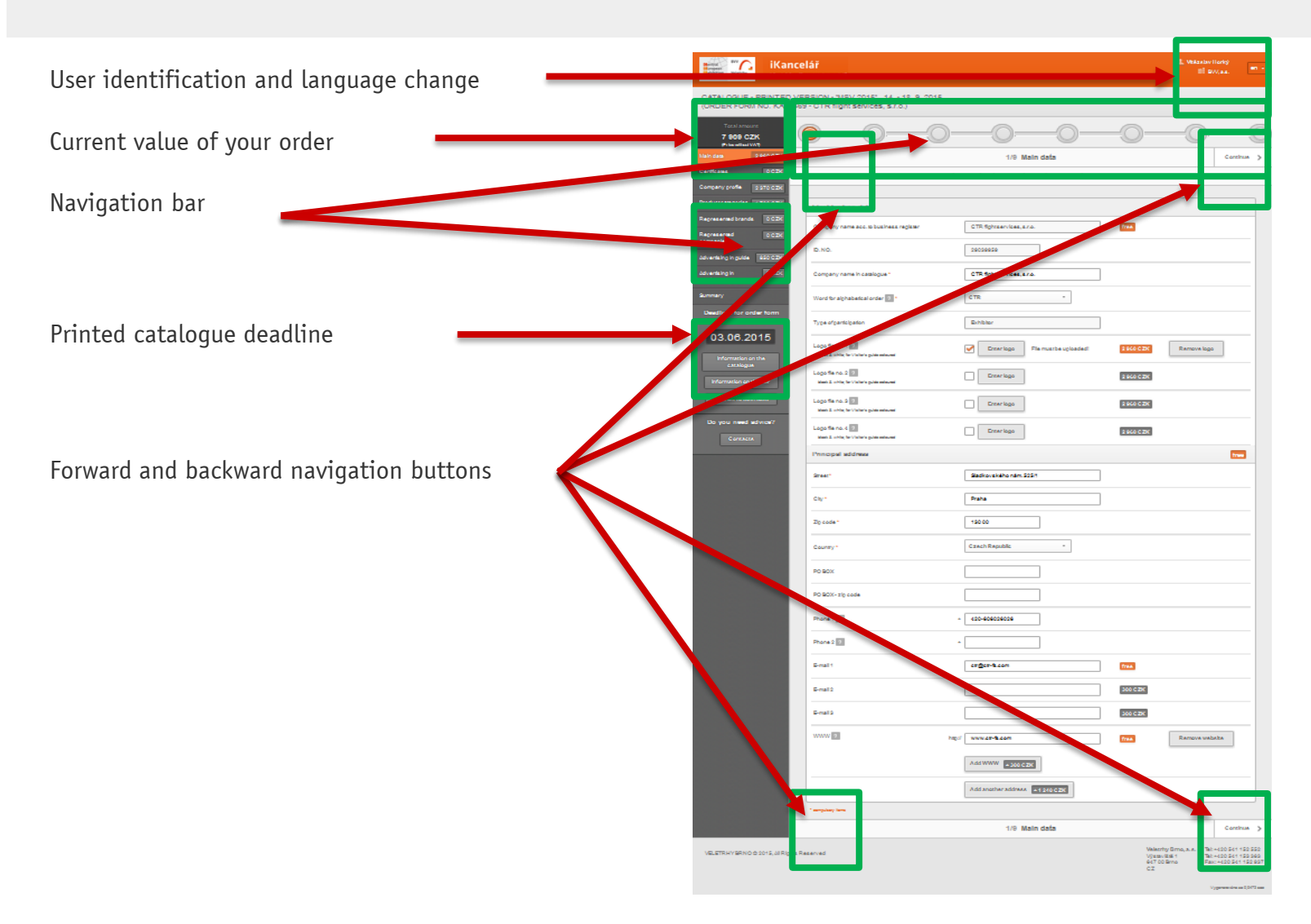

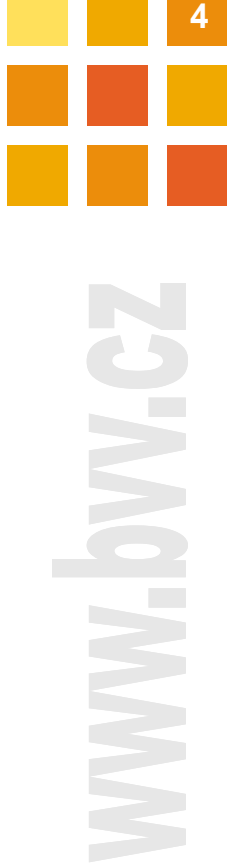

**C**entral **E** uropean Exhibition **C**entre

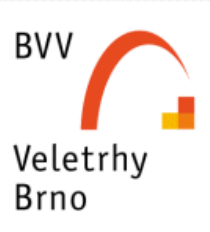

# **Additional Information**

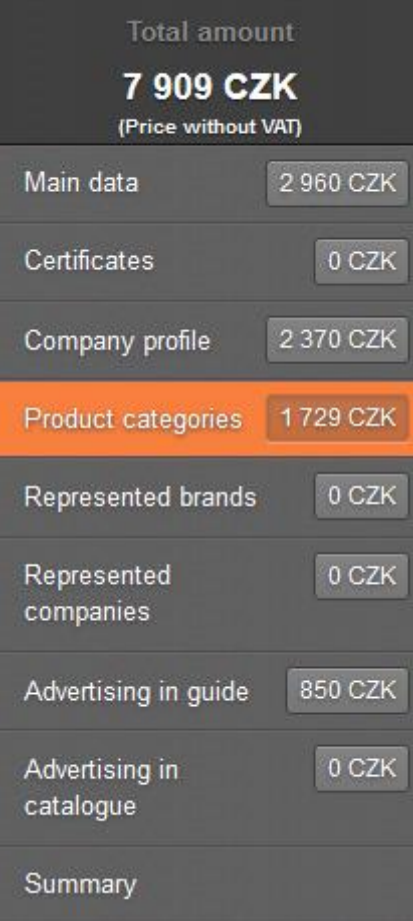

- **Total value of your order**
- $\blacksquare$  Prices of individual items
- **Information on the catalogue**
- $\blacksquare$  Information on the fair
- Price list in PDF (prices vary according to the fairs)
- Contacts to the i-Catalogue team

**Deadline for order form** for printed version by: 03.06.2015

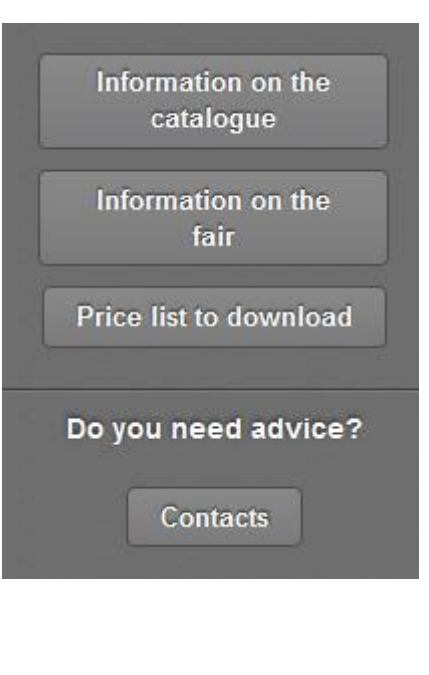

**C**entral

**BVV** 

Veletrhy Brno

**E** uropean

Exhibition Centre

**5**

#### **Editing Progress** Navigation Bar

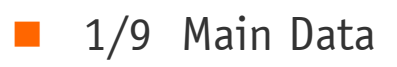

- 2/9 Certificates
- 3/9 Company Profile
- 4/9 Product Categories
- 5/9 Represented brands
- 6/9 Represented Companies
- 7/9 Advertising in Guide
- 8/9 Advertising in Catalogue
- 9/9 Summary

**6**

**BVV** Veletrhy Brno

## **Editing Progress** 1/9 Main Data

- **Non editable data** 
	- Company name (as in company register)
	- Company identification No.
	- Exhibitor / Co-Exhibitor
- **Word for alphabet order**
	- Choose one word if company name consists of more words

#### **Logo**

- For logo:
	- Tick checkbox
	- Choose logo
		- $\checkmark$  Click Enterlogo and choose from the list and
		- $\checkmark$  Upload new logo file when list empty

✔

- File limited to max. 10 MB, 300 dpi
- Supported formats \*.jpg, \*.png, \*.ai, \*.eps, \*.cdr, \*.pdf, \*.gif, \*.tiff

#### **Main address**

- Second web site address optional (max. 80 characters)
- Second company postal address optional

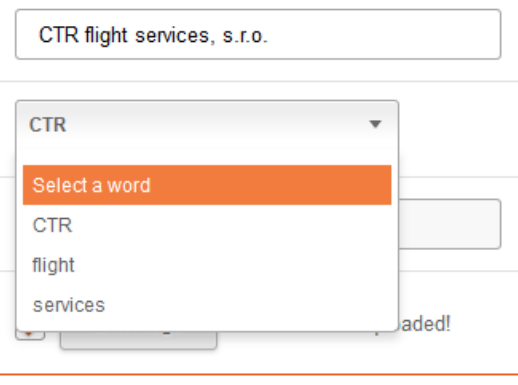

Select

New logo

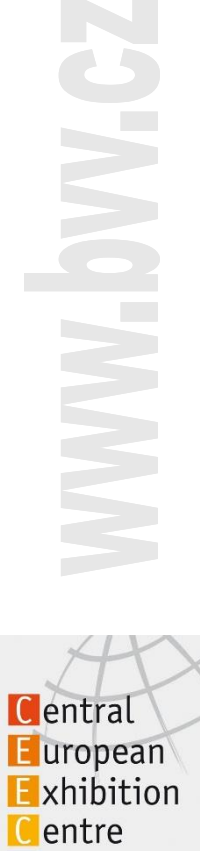

**7**

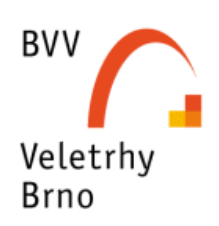

#### **i-Catalogue**

#### **Editing Progress** 2/9 Certificates

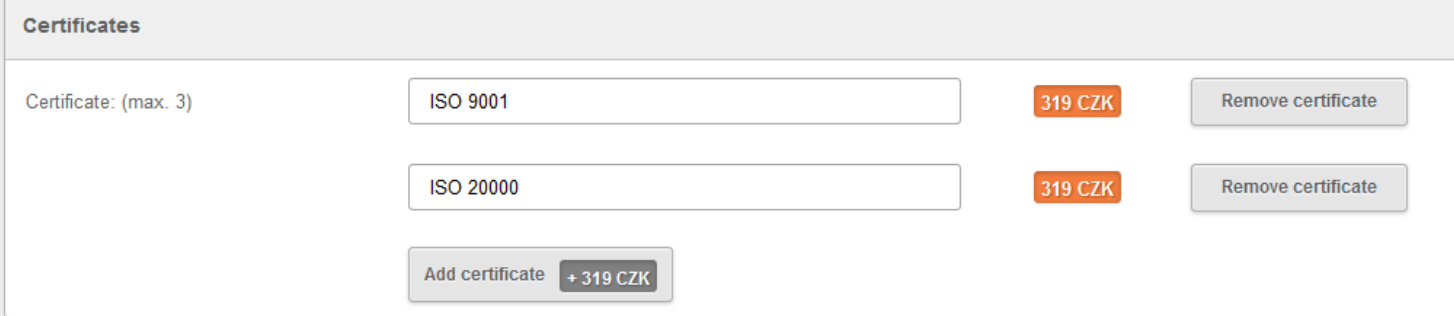

- One certificate in each field only
- $\blacksquare$  To add certificate click  $\vert$  Add certificate  $\vert$  +319 CZK  $\vert$  , new field will open
- To delete press **Remove certificate**

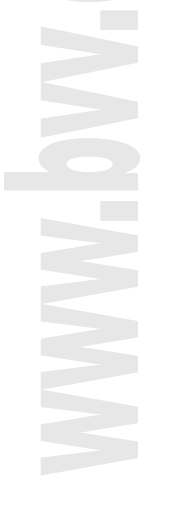

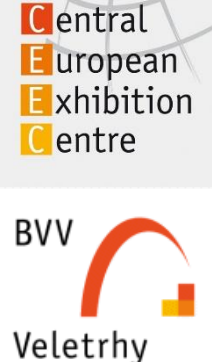

**Brno** 

### **Editing Progress** 3/9 Company Profile

■ Company profile can be filled out in just one of the language options, in which case the translation to the other language options can be provided by us.

✔

To order translation click | I order translation from BVV

- When you do not order the language translation you have to fill in all given language option by yourself
- For all steps follow the price calculator

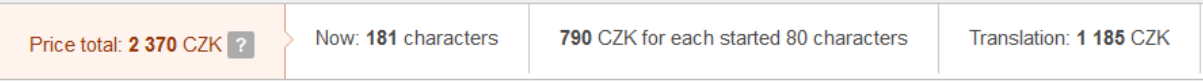

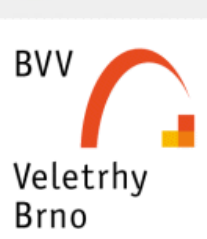

## **<sup>10</sup> Editing Progress** 4/9 Product Categories

- $\blacksquare$  Nomenclature list in PDF available for downloading (top of the page)
- **Number of nomenclatures not limited**  $\blacksquare$  For next entry click Add product category  $+539$  CZK  $\blacksquare$  For multiple entry click Add fields as a group  $\blacksquare$  For entries use search field Q  $\mathbb X$  $C$ lick for expand tree 8 - ENVITECH for collapse tree  $\bullet$ 8.1 - Air-conditioning equipment for choice ☞  $\bullet$ 8.2 - Pumping stations  $\bullet$ 8.3 - Technologies for the treatment of drinking, service and technological water ٥ 8.4 - Water reservoirs, tanks  $\triangleright$ 8.4.1 - Cleaning of water reservoirs and tanks  $\blacksquare$  To each entry you can add  $\bullet$  logo 8.5 - Technology for sewage water treatment plants **C**entral Text **E** uropean Exhibition for hiding the text click Hide Centre sign  $\vee$  for text available ✓ Text **BVV**

List of fields for downloading

**JANK** WWW.

Veletrhy **Brno** 

### **11 <b>11 Editing Progress** 5/9 Represented Brands

- Number of represented brands is not limited
- **Add entry**

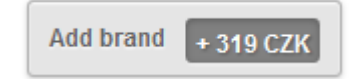

- **Mandatory fields** 
	- Brand name (max. 80 characters) without GmbH, LTD, S.A., Co, a.s. and without additional text, (e.g. PALIS not PALIS Emission Measurements)
	- Word for alphabetical order
	- Nomenclature choice from given nomenclatures (see 4/9 Product Categories)
- **Optional**
	- Logo
- **Delete entry**

Brand no. 2

**Remove brand** 

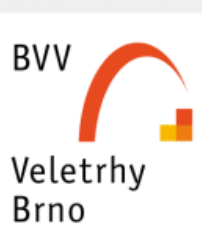

Central **E** uropean Exhibition

Centre

### **Editing Progress** 6/9 Represented Companies

- Number of represented companies is not limited
- **This entry is free of charge**
- **Add entry**
- **Mandatory fields** 
	- Company name
	- Word for alphabetical order
	- **•** Country
- **Delete entry**

Company no. 1

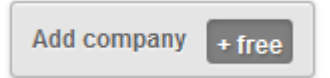

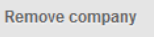

**12**

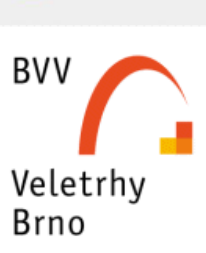

Central **E** uropean Exhibition Centre

## **Editing Progress** 7/9 Advertising in Visitors Guide

*All visitors get a Visitors Guide with the purchase of entry ticket*

- Contents
	- Basic trade fair information
	- Expert supporting programme
	- Basic company information (free of charge):
		- Company name
		- Country (city, town)
		- Fair grounds location (exhibition hall, stand No)
	- Floor plans
- Visitors Guide can contain paid promotion information
	- Web site address next to company name (in bold print)
	- Leaflet, max 10 MB, 300 dpi, \*.jpg, \*.png, \*.ai, \*.eps, \*.cdr, \*.pdf, \*.gif, \*.tiff
	- For ordering promotion information see 8/9 Advertising in Catalogue

**13**

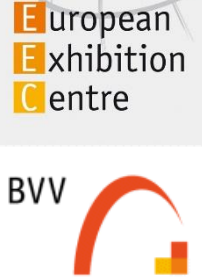

Veletrhy Brno

**C**entral

## **Editing Progress** 8/9 Advertising in Catalogue

■ **Catalogue** is automatically available to all exhibitors, all visitors can obtain the catalogue at info-stands

- **n** Contents
	- Basic Company information are free of charge:
		- Company name
		- Address (Street, City, Country)
		- Telephone No. (max. two numbers)
		- Email (one email address only)
		- Web address (one web site only)
		- Fair grounds location (exhibition hall, stand No.)
- i-Catalogue can contain **paid** promotion information
	- Logo
	- File limited to max. 10 MB, 300 dpi
	- Supported formats \*.jpg, \*.png, \*.ai, \*.eps, \*.cdr, \*.pdf, \*.gif, \*.tiff

**14**

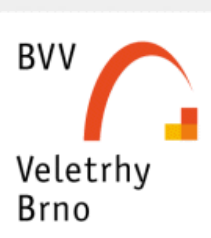

Central **E** uropean Exhibition Centre

### **Editing Progress** 9/9 Summary

**Summary view** 

• Product

**•** Items

- **•** Price
- **•** Total price

**Detailed view** 

 $\bullet$  Print

Demo view for web

**Detailed view Print overview** View in iCatalogue

Shortened

overview

- **No. 3** What you might have omitted
	- Click and fill in missing items

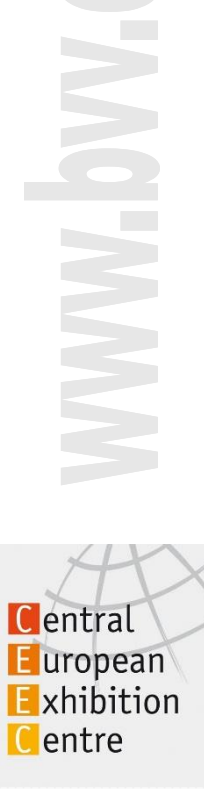

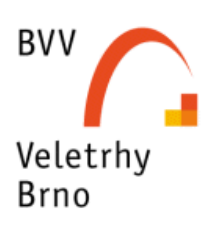

**i-Catalogue**

**15**

#### **i-Catalogue**

#### **<sup>16</sup> Sending Orders** 9/9 Summary

#### To order:

- $\blacksquare$  tick checkbox with the general terms
- $\blacksquare$  Fill email address for obtaining confirmation
- **Please note: by sending off the order you close editing**
- **Push Order button**

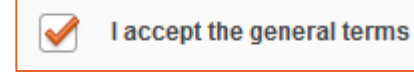

**E-mail Address:** 

somebody@gmail.com

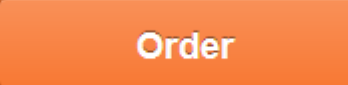

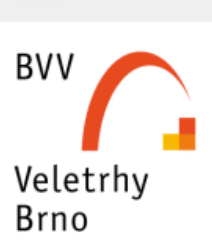

### **<sup>17</sup> Online Catalogue**  Basic Information

- Based on info provided for the Printed Catalogue the exhibitors will receive an email with a unique web address for editing the online catalogue
- **Easy access editing through email link**
- **Information from printed catalogue filled in automatically**
- **Data accessible in an electronic form (i-Catalogue), available until next edition of the given fair**
- Please read Important Notice on top of page. To close the notice click  $(*)$ , to re-open click F5
- **All online information automatically saved**

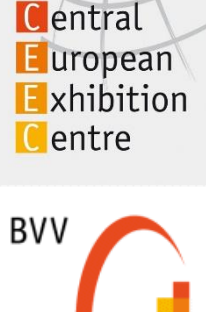

Veletrhy Brno

## **<sup>18</sup> Contacts**

**If you need help, please, do not hesitate to contact specialists who are ready to help.**

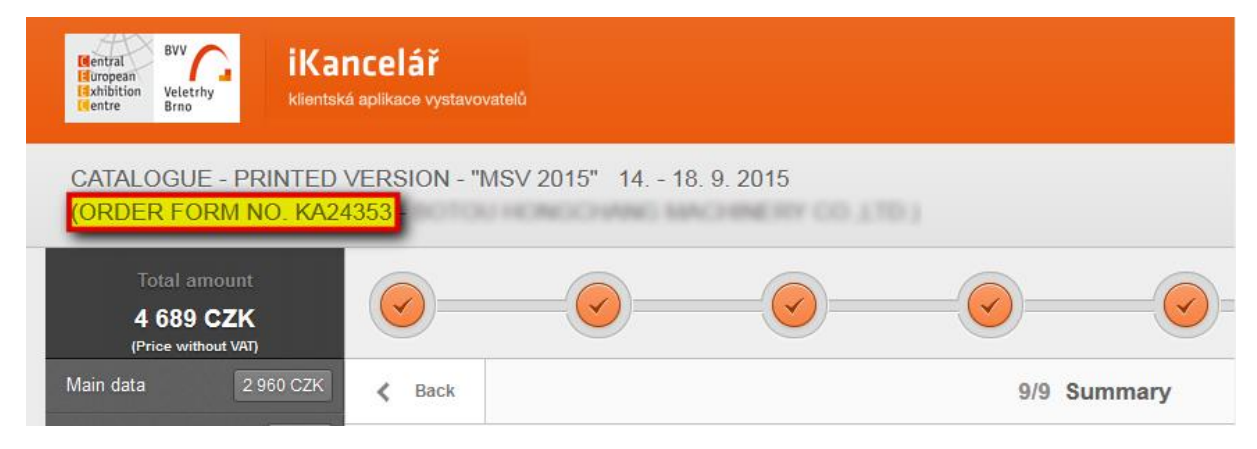

Please, have your order number ready when contacting us. Order number for Printed Catalogue is the same as in Online Catalogue.

#### **i-Catalogue team BVV**

<http://www.bvv.cz/katalog-firem/kontakty/> e-mail: <u>[ikatalog@bvv.cz](mailto:ikatalog@bvv.cz)</u>

![](_page_17_Picture_8.jpeg)